# **MANUAL PENGGUNA MODUL SEMAKAN STATUS KOMPAUN**

# (PENGGUNA)

# JABATAN KESIHATAN NEGERI MELAKA

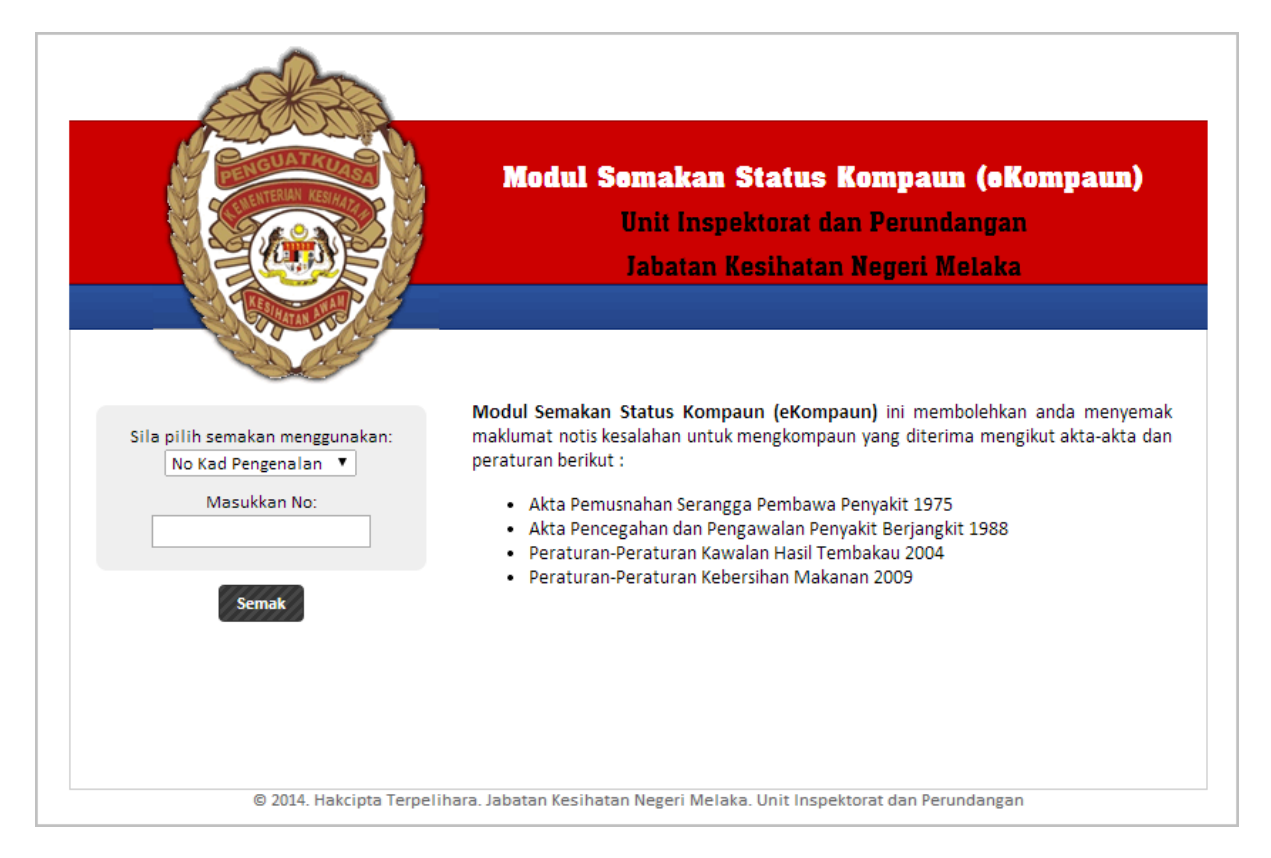

# **http://ekompaun.ijknm.moh.gov.my/**

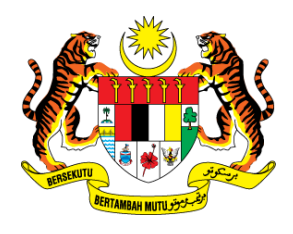

### **JABATAN KESIHATAN NEGERI MELAKA**

Aras 3,4 dan 5, Wisma Persekutuan Jalan Business City, Bandar MITC, 75450 Ayer Keroh, Hang Tuah Jaya, Melaka. T: 06-2356999 F: 06-2345969

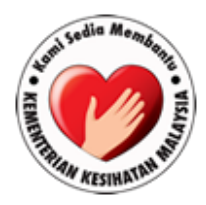

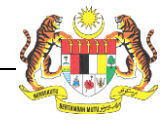

# **Isi Kandungan**

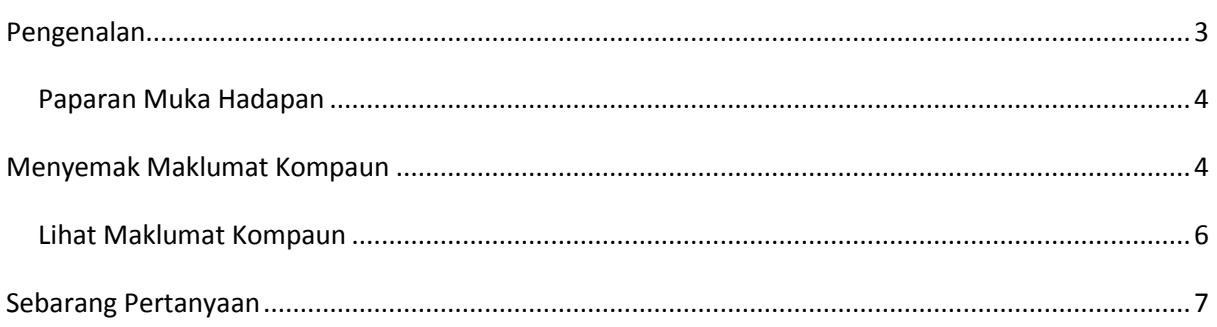

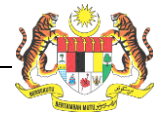

# <span id="page-2-0"></span>**Pengenalan**

Modul Semakan Status Kompaun (eKompaun) JKNM telah dibangunkan oleh Unit Pengurusan Maklumat, Jabatan Kesihatan Negeri Melaka untuk membolehkan pengguna menyemak maklumat notis kesalahan kompaun secara atas talian dengan lebih efisyen, cepat dan tepat.

Manual ini menerangkan cara penggunaan sistem ini untuk menyemak maklumat kompaun.

Untuk sebarang pertanyaan, sila berhubung dengan Unit Pengurusan Maklumat.

Modul Semakan Status Kompaun JKNM ini boleh diakses menggunakan URL seperti di bawah:

#### **http://ekompaun.ijknm.moh.gov.my/**

Manual ini disediakan dengan tujuan sebagai rujukan kepada pengguna sistem.

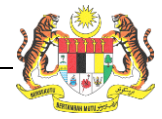

### <span id="page-3-0"></span>**Paparan Muka Hadapan**

Muka hadapan untuk modul e-Kompaun adalah seperti berikut:

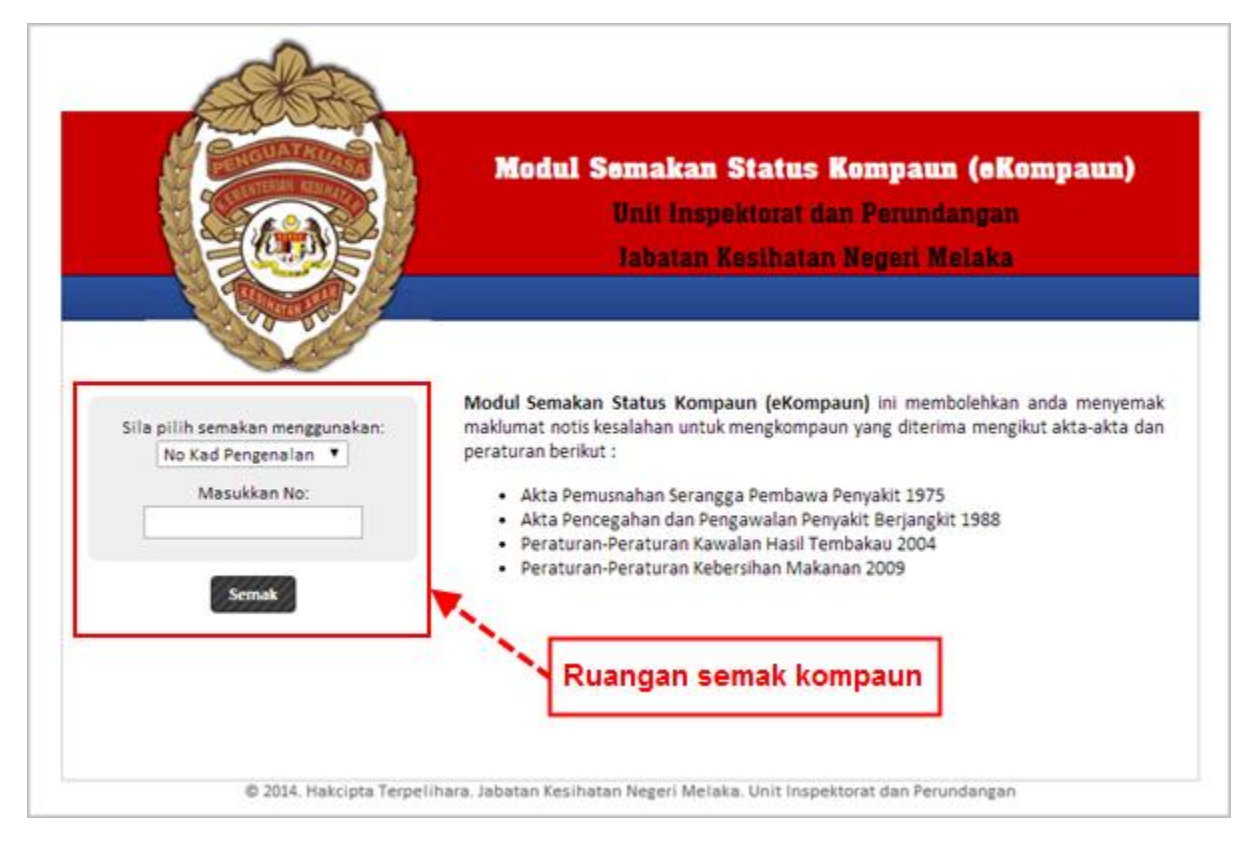

# <span id="page-3-1"></span>**Menyemak Maklumat Kompaun**

Pengguna boleh memilih untuk menyemak maklumat kompaun dengan menggunakan no kad pengenalan, no passport, no permit pekerja, no pendaftaran syarikat ataupun no notis kesalahan. Untuk menyemak maklumat kompaun pengguna perlu:

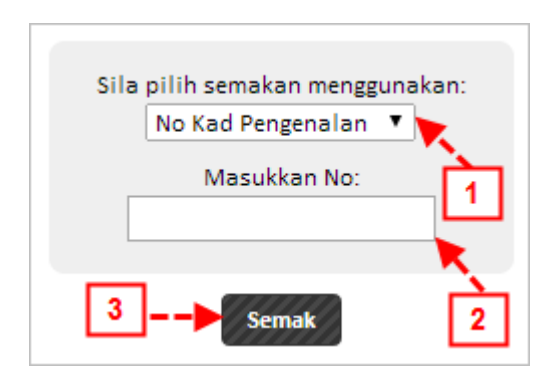

- 1. Pilih jenis pengenalan samada no kad pengenalan, no passport, no permit pekerja, no notis kesalahan ataupun no pendaftaran syarikat.
- 2. Masukkan nombor yang berkaitan dengan jenis pengenalan yang telah dipilih.
- 3. Tekan butang 'Semak' untuk menyemak kompaun.

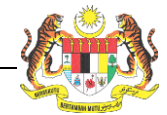

## Sekiranya tiada kompaun didaftarkan, sistem akan memaparkan keputusan seperti di bawah:

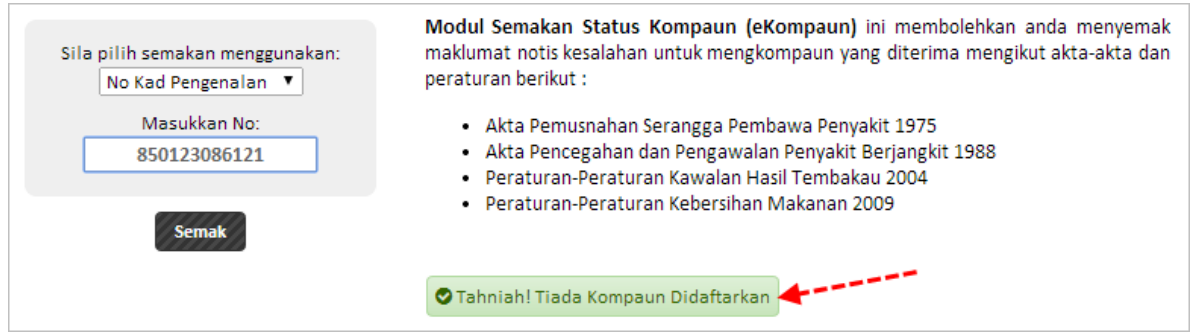

Sekiranya terdapat kompaun yang didaftarkan, sistem akan memaparkan maklumat kompaun seperti di bawah:

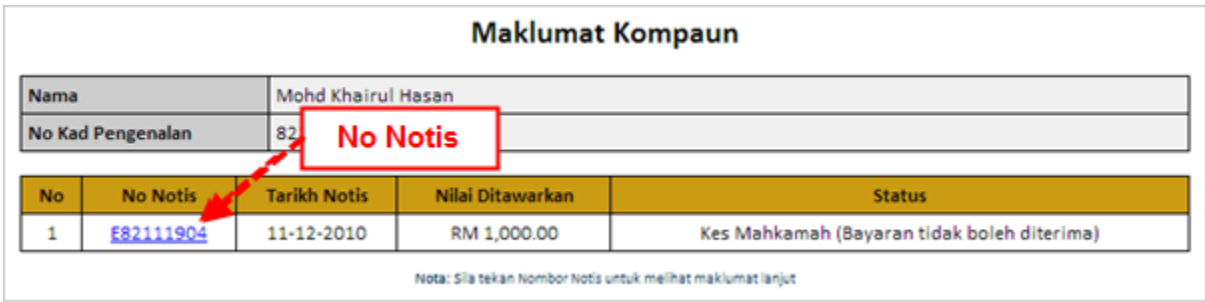

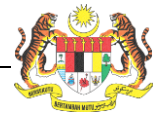

### <span id="page-5-0"></span>**Lihat Maklumat Kompaun**

Untuk melihat maklumat kompaun, pengguna perlu menekan nombor notis. Paparan seterusnya adalah seperti berikut:

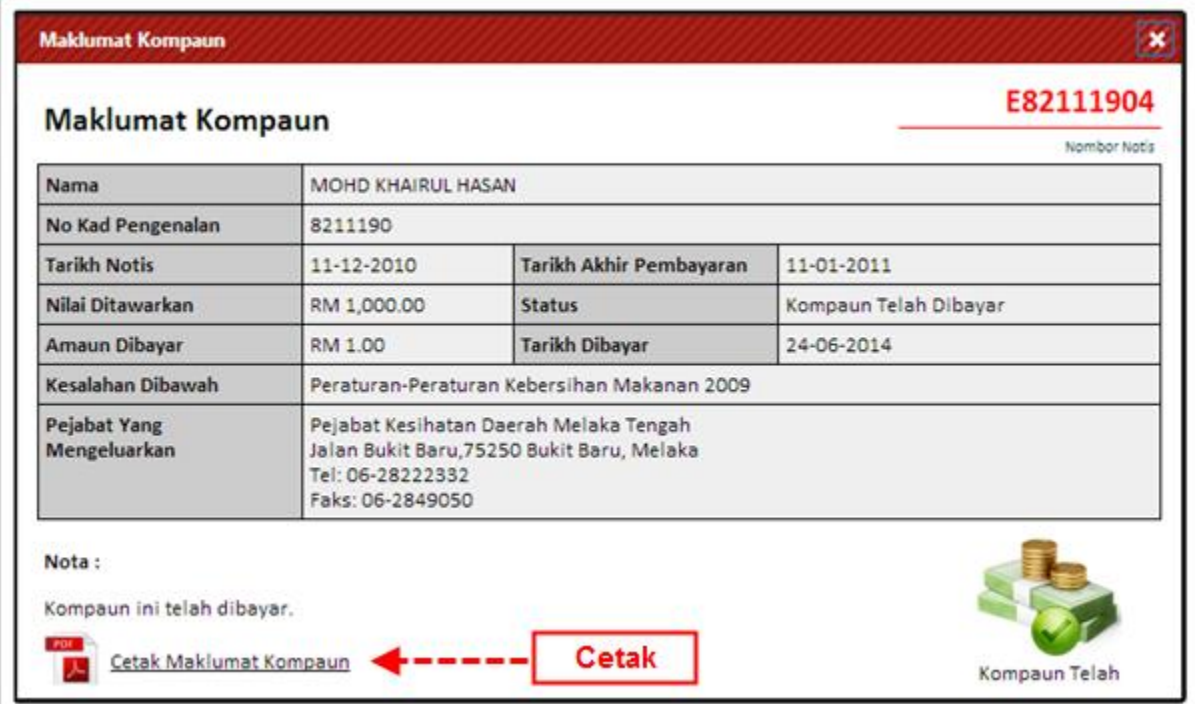

Pengguna boleh mencetak maklumat kompaun dengan memilih pautan 'Cetak Maklumat Kompaun'.

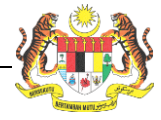

# <span id="page-6-0"></span>**Sebarang Pertanyaan**

Sekiranya ada sebarang maklumbalas atau pertanyaan, sila hubungi Unit Pengurusan Maklumat, Jabatan Kesihatan Negeri Melaka di:

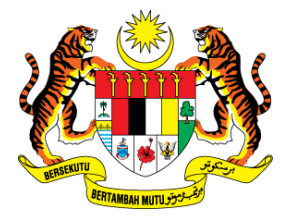

#### **JABATAN KESIHATAN NEGERI MELAKA**

Aras 3,4 dan 5, Wisma Persekutuan Jalan Business City, Bandar MITC, 75450 Ayer Keroh, Hang Tuah Jaya, Melaka. T: 06-2356999 F: 06-2345969

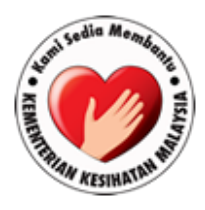